# **Penerapan Metode** *Multi Objective Optimization On The Basis Of Ratio Analysis* **(MOORA) Dalam Menentukan Kelayakan Pinjaman Nasabah pada BMT Bina Mitra Mandiri.**

**Putri Hidayat \* , Marsono, S.Kom., M.Kom\*\* , Asyahri Hadi Nasyuha, S.Kom., M.Kom\*\***

\* Sistem Informasi, STMIK Triguna Dharma

\*\* Sistem Informasi, STMIK Triguna Dharma

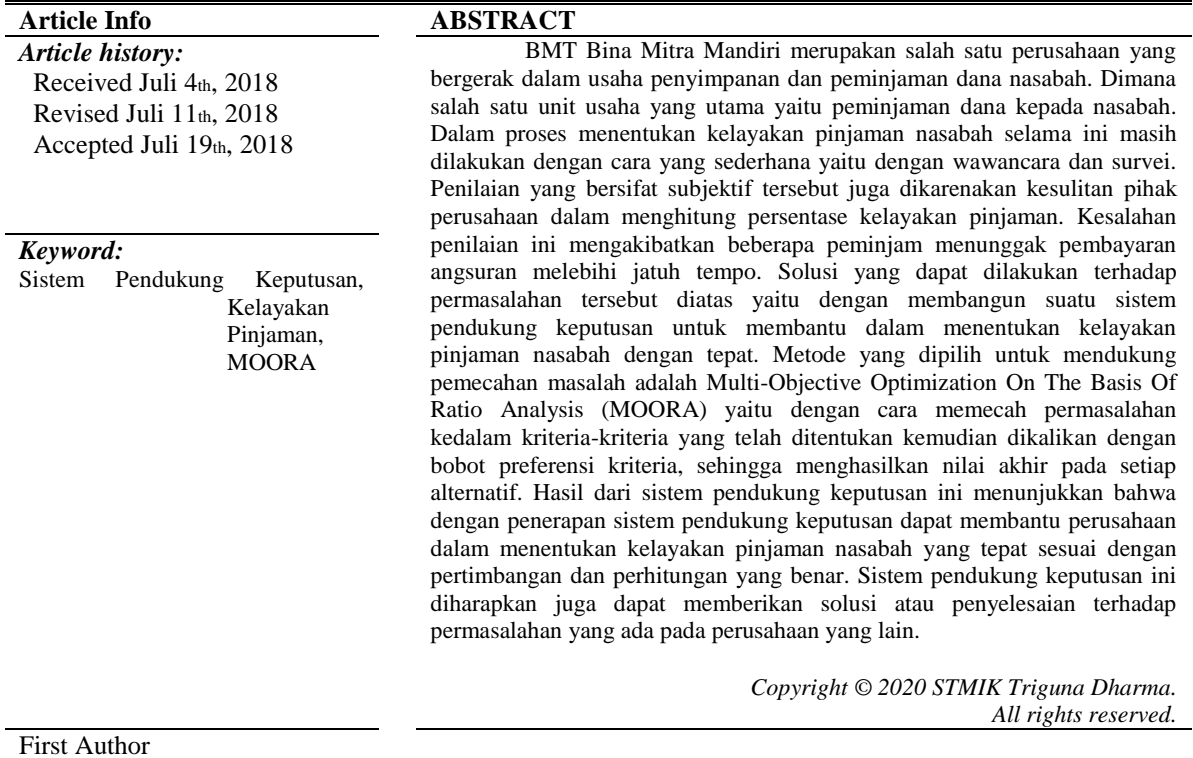

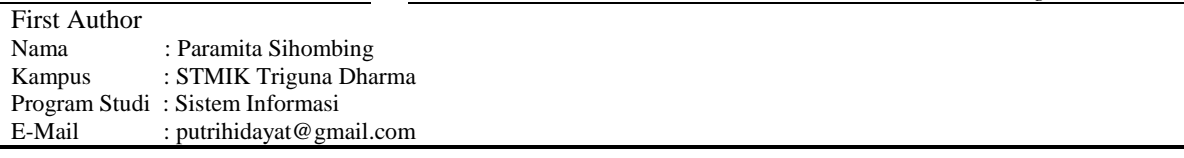

## **1. PENDAHULUAN**

BMT Bina Mitra Mandiri merupakan salah satu perusahaan yang bergerak dalam usaha penyimpanan dan peminjaman dana nasabah. Dimana salah satu unit usaha yang utama yaitu peminjaman dana kepada nasabah. Dalam proses menentukan kelayakan pinjaman nasabah selama ini masih dilakukan dengan cara yang sederhana yaitu dengan wawancara dan survei.

Selain itu masalah yang juga terjadi di BMT Bina Mitra Mandiri adalah penilaian yang dilakukan pimpinan dalam menentukan kelayakan pinjaman masih bersifat subyektif yaitu hanya memberikan keputusan layak atau tidak seorang peminjam diberikan pinjaman, tanpa memperhitungkan persentase nilai kelayakan pinjaman tersebut. Penilaian yang bersifat subyektif tersebut juga dikarenakan kesulitan pemilik dalam menghitung persentase kelayakan pinjaman. Kesalahan penilaian ini mengakibatkan beberapa peminjam menunggak pembayaran angsuran melebihi jatuh tempo.

Oleh karena itu perlu adanya sebuah sistem pendukung keputusan penentuan hasil kelayakan yang dapat membantu pimpinan BMT Bina Mitra Mandiri dalam menentukan hasil kelayakan pinjaman. Oleh karena itu, dibutuhkan sebuah metode yang dapat menyeleksi kriteria-kriteria dalam menentukan kelayakan nasabah untuk menerima pinjaman. Metode yang digunakan untuk pengambilan keputusan ini adalah *Multi Objective* 

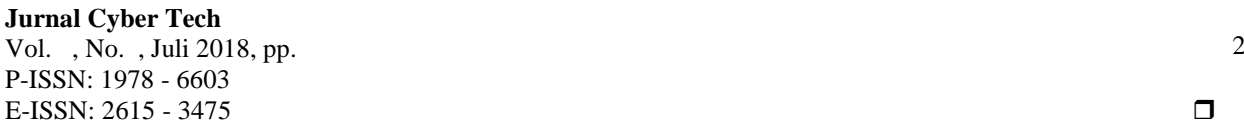

*Optimization On The Basis Of Ratio Analysis* (MOORA). Karena metode ini adalah sebuah kerangka untuk mengambil keputusan dengan efektif atas persoalan dengan menyederhanakan dan mempercepat proses pengambilan keputusan dengan memecahkan persoalan tersebut kedalam bagian-bagiannya. Masalah yang dibahas dalam penelitian ini yaitu akan dirancang sebuah perangkat lunak berbasis *Dekstop Programming* yang diharapkan menjadi solusi pemecahan masalah.

Dengan adanya aplikasi sistem pendukung keputusan tersebut diharapkan dapat digunakan sebagai alternatif dan alat bantu dalam menentukan kelayakan pengajuan pinjaman nasabah pada BMT Bina Mitra Mandiri. Dan dapat mempercepat kinerja perusahaan dalam melayani pinjaman nasabah.

Uraian diatas menjadi faktor pendorong dalam melakukan penelitian yang kemudian dituangkan dengan judul "Sistem Pendukung Keputusan Menentukan Kelayakan Pinjaman Nasabah pada BMT Bina Mitra Mandiri Menggunakan Metode *Multi Objective Optimization On The Basis Of Ratio Analysis* (MOORA)".

# **2. METODE PENELITIAN**

# **2.1 Sistem Pendukung Keputusan**

Sistem Pendukung Keputusan (SPK) atau *Decision Support System* merupakan salah satu jenis sistem informasi yang bertujuan untuk menyediakan informasi, membimbing, memberikan prediksi serta mengarahkan kepada pengguna informasi agar dapat melakukan pengambilan keputusan dengan lebih baik (Hamdani dan Deviana, 2013 : 22)

DSS biasanya dibangun untuk mendukung solusi atas suatu masalah atau untuk mengevaluasi suatu peluang. DSS yang seperti itu disebut aplikasi DSS. Aplikasi DSS digunakan dalam pengambilan keputusan. DSS menggunakan *Computer Based Information System* (CBIS) yang fleksibel, interaktif, dan dapat diadaptasi, yang dikembangkan untuk mendukung solusi atas masalah manajemen spesifik yang tidak terstruktur. Aplikasi DSS menggunakan data, memberikan antarmuka pengguna yang mudah dan dapat menggabungkan pemikiran pengambilan keputusan.

## **2.1.1 Konsep Sistem Pendukung Keputusasn**

*Decision Support System* atau DSS adalah suatu bentuk dari sistem informasi manajemen yang secara khusus dibuat untuk mendukung perancangan dan stakeholder (pemangku kepentingan) dalam pengambilan keputusan, kelebihan utama dari DSS adalah kemampuannya untuk memanfaatkan sistem komputer untuk membantu pengambilan keputusan dalam mempelajari masalah dan mengambil kebijakan (Elisabet YA, 2016 : 17).

DSS dirancang untuk menunjang seluruh tahapan pembuatan keputusan, yang dimulai dari tahapan mengidentifikasi masalah, memilih data yang relevan, menentukan pendekatan yang digunakan dalam proses pembuatan keputusan sampai pada kegiatan mengevaluasi pemilihan alternatif. SPK tidak dimaksudkan untuk mengontaminasikan pengambilan keputusan, tetapi memberikan perangkat interaktif yang memungkinkan pengambilan keputusan untuk melakukan berbagai analisis menggunakan model-model yang tersedia.

# **2.1.2 Tujuan Sistem Pendukung Keputusan**

- 1. Membantu manajer dalam pengambilan keputusan atas masalah semi terstruktur.
- 2. Memberikan dukungan atas pertimbangan manajer dan bukannya dimaksud untuk menggantikan fungsi manajer.
- 3. Meningkatkan efektivitas keputusan yang diambil manajer lebih dari pada perbaikan efisiensinya.
- 4. Kesempatan komputasi. Komputer memungkinkan para pengambil keputusan untuk melakukan banyak komputasi secara cepat dengan biaya yang rendah.
- 5. Peningkatan produktivitas.
- 6. Dukungan kualitas.
- 7. Berdaya saing.
- 8. Mengatasi keterbatasan kognitif dalam pemrosesan dan penyimpangan.

## **2.1.3 Ciri-Ciri Sistem Pendukung Keputusan**

Adapun ciri-ciri sebuah DSS seperti yang dirumuskan oleh Alters Keen adalah sebagai berikut (Elisabet YA, 2016 : 17):

- 1. DSS ditujukan untuk membantu pengambilan keputusan-keputusan yang kurang terstruktur dan umumnya dihadapi oleh para manajer yang berada di tingkat puncak. 3
- 2. DSS merupakan gabungan antara kumpulan model kualitatif dan kumpulan data.
- 3. DSS memiliki fasilitas interaktif yang dapat mempermudah hubungan antara manusia dengan komputer.
- 4. DSS bersifat luwes dan dapat menyesuaikan dengan perubahan-perubahan yang terjadi.

#### **2.2** *Multi Objective Optimization On The Basis Of Ratio Analysis* **(MOORA)**

*Multi-Objective Optimization on the basic of Ratio Analysis* (MOORA) adalah multiobjektif sistem mengoptimalkan dua atau lebih atribut yang saling bertentangan secara bersamaan. Metode ini diterapkan untuk memecahkan masalah dengan perhitungan matematika yang kompleks.( Dicky Nofriansyah, Sarjon Defit, 2017 : 85).

#### **2.2 Metode Multi Objective Optimization on the basis of Ratio Analysis (MOORA)**

Metode Multi-Objective Optimization on the basis of Ratio Analysis (MOORA) adalah multiobjektif sistem mengoptimalkan dua atau lebih attribut yang saling bertentangan secara bersamaan. Metode ini diterapkan untuk memecahkan masalah dengan perhitungan matematika yang kompleks [4] .

Moora diperkenalkan oleh Brauers dan Zavadskas pada tahun 2006. Pada awalnya metode ini diperkenalkan oleh Brauers pada tahun 2004 sebagai "*Multi-Objective Optimization*" yang dapat digunakan untuk memecahkan berbagai masalah pengambilan keputusan yang rumit pada lingkungan pabrik. Metode moora diterapkan untuk memecahkan banyak permasalahan ekonomi, manajerial dan konstruksi pada sebuah perusahaan maupun proyek.

Berikut ini adalah algoritma penyelesaian metode Moora yaitu sebagai berikut :

- 1. Langkah Pertama : menginput nilai keriteria. Menginputkan nilai kriteria pada suatu alternatif dimana nilai tersebut nantinya akan diproses dan hasilnya akan menjadi sebuah keputusan.
- 2. Langkah Kedua : merubah nilai kriteria menjadi matriks keputusan. Matriks keputusan berfungsi sebagai pengukuran nilai kinerja dari alternatif I th pada atribut J th, M adalah alternatif dan n adalah jumlah atribut dan kemudian sistem rasio dikembangkan dimana setiap kinerja dari sebuah alternatif pada sebuah atribut dibandingkan dengan penyebut yang merupakan wakil untuk sebuah alternatif dari atribut tersebut. Berikut adalah perubahan nilai kriteria menjadi sebuah matriks keputusan :

$$
X = \begin{bmatrix} x_{11} & x_{12} & \dots & x_{1n} \\ x_{21} & x_{22} & \dots & x_{2n} \\ \dots & \dots & \dots & \dots \\ x_{m1} & x_{m2} & \dots & x_{mn} \end{bmatrix}
$$

3. Langkah Ketiga : Normalisasi pada metode MOORA. Normalisasi bertujuan untuk menyatukan setiap element matriks sehingga element pada matriks memiliki nilai yang seragam. Normalisasi pada MOORA dapat dihitung menggunakan persamaan sebagai berikut :

$$
x^*_{ij} = \frac{x_{ij}}{\sqrt{[\Sigma_{i=1}^m x^2_{ij}]}}
$$
 (j = 1,2,...,n)..................(1)

4. Langkah Keempat : mengurangi nilai maximax dan minmax untuk menandakan bahwa sebuah atribut lebih penting itu bisa dikalikan dengan bobot yang sesuai (koefisien signifikasi). (Brauersetal.2009 dalam Ozcelik,2014). Saat atribut bobot dipertimbangkan perhitungan menggunakan persamaan sebagai berikut :

 = ∑ <sup>∗</sup> =1 − ∑ <sup>∗</sup> =+1 ……………………………....(2)

5. Langkah Kelima : menentukan rangking dari hasil perhitungan MOORA.

#### *2.2.1 Unified Modeling Language* **(UML)**

Menurut Rosa dan Shalahuddin [9] . "*Unified Modeling Language* (UML) adalah standarisasi bahasa pemodelan untuk membangun perangkat lunak yang dibangun dengan menggunakan teknik pemrograman berorientasi objek".

UML muncul karena adanya kebutuhan pemodelan visual untuk menspesifikasikan, menggambarkan, membangun, dan dokumentasi dari sistem perangkat lunak. UML merupakan bahasa visual untuk pemodelan dan komunikasi mengenai sebuah sistem dengan menggunakan diagram dan teks-teks pendukung.

#### **3 ANALISA DAN HASIL**

#### **3.1 Analisa**

Analisa dan perancangan sistem yang dibuat adalah sebuah sistem mengenai sistem pendukung keputusan menentukan kelayakan pinjaman nasabah. Sistem ini dibuat untuk membantu pekerjaan bagian yang berkaitah dalam menangani proses pendataan, perhitungan kriteria di BMT Bina Mitra Mandiri.

Analisa dan perancangan sistem yang dibuat adalah sebuah sistem mengenai sistem pendukung keputusan menentukan kelayakan pinjaman nasabah. Sistem ini dibuat untuk membantu pekerjaan bagian yang berkaitan dalam menangani proses pendataan, perhitungan kriteria di BMT Bina Mitra Mandiri.

#### **Jurnal Cyber Tech** Vol. , No. , Juli 2018, pp. P-ISSN: 1978 - 6603 E-ISSN: 2615 - 3475

Kriteria adalah atribut dari objek atau solusi yang akan dinilai setelah diklasifikasikan sesuai dengan kebutuhan. Diantara kriteria yang dipakai dalam penilaian ini adalah sebagai berikut : 1. Karakter (*Character*)

# **Parameter (C1)** Bobot Reputasi sangat baik 5 Reputasi Baik 4 Reputasi Cukup baik 3 Reputasi Buruk 2 Reputasi Sangat buruk 1

#### Tabel 3.1 Bobot Kriteria Karakter

# 2. Kapasitas (*Capacity*)

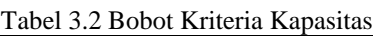

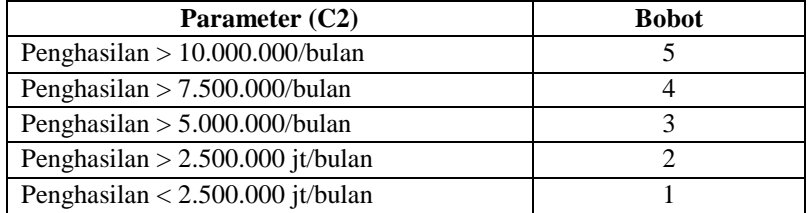

#### 3. Modal (*Capital*)

Tabel 3.3 Bobot Kriteria Modal

| Parameter (C3)               | <b>Bobot</b> |
|------------------------------|--------------|
| $\text{Modal} > 500.000.000$ |              |
| $\text{Modal} > 250.000.000$ |              |
| $\text{Modal} > 100.000.000$ |              |
| Modal > 50.000.000           |              |
| $\text{Modal} < 50.000.000$  |              |

#### 4. Jaminan (*Collateral*)

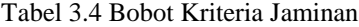

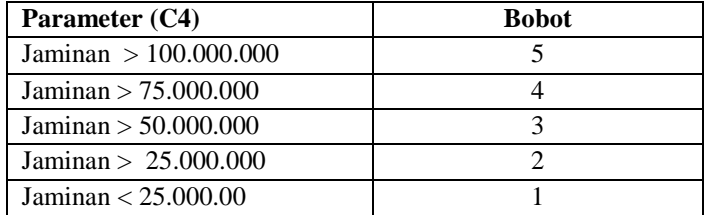

#### 5. Kondisi (*Condition*)

Tabel 3.5 Bobot Kriteria Kondisi

| Tuber 5.5 Doogt Innenia Indham |              |  |  |
|--------------------------------|--------------|--|--|
| Parameter (C5)                 | <b>Bobot</b> |  |  |
| Kondisi Sangat baik            |              |  |  |
| Kondisi Baik                   |              |  |  |
| Kondisi Cukup baik             |              |  |  |
| Kondisi Buruk                  |              |  |  |
| Kondisi Sangat buruk           |              |  |  |

#### **Jurnal Cyber Tech**

Vol. , No. , Juli 2018, pp. P-ISSN: 1978 - 6603 E-ISSN: 2615 - 3475

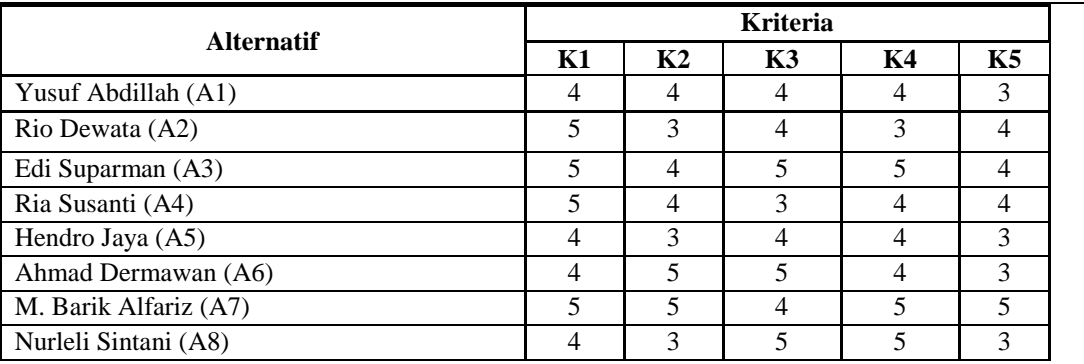

Dalam pembahasan perhitungan MOORA ini, dapat kita ambil 8 sampel dari Nasabah yang memiliki 5 kriteria. Perhitungan MOORA dalam sistem jika dicari secara manual, dapat kita lihat penyelesaiannya sebagai berikut:

Pada data terdapat *field* Kode Nasabah yaitu : 01, 02 sampai 08 yang menjadi alternatif (Ai). Dengan Kriteria (Cj) yaitu Karakter, Kapasitas, Modal, Jaminan, Kondisi. Diketahui :

- a)  $Ai = 01(A1), 02 (A2), 03(A3), 04(A4), 05(A5), 07(A7), 08(A8)$
- b) Cj = Karakter(C1), Kapasitas(C2), Modal(C3), Jaminan(C4), Kondisi(C5).
- c) Rangking kecocokan setiap alternatif pada setiap kriteria (tabel 3.2).
- Bobot preferensi untuk setiap kriteria (C1, C2, C3, C4, C5) = (0.25, 0.25, 0.20, 0.20, 0.10).
- Keterangan : Nilai bobot preferensi untuk Karakter yaitu bernilai 0,25 Nilai bobot preferensi untuk Kapasitas yaitu bernilai 0,25 Nilai bobot preferensi untuk Modal yaitu bernilai 0,20 Nilai bobot preferensi untuk Jaminan yaitu bernilai 0,20 Nilai bobot preferensi untuk Kondisi yaitu bernilai 0,10

Penyelesaian :

1. Membuat matriks keputusan ternormalisasi X :

$$
Xij = \frac{Rij}{\sqrt{\sum_{i=j}^{m} Rij^2}}
$$

Matriks keputusan MOORA normalisasi kolom 1 (Kolom Kriteria "Karakter") sebagai berikut:

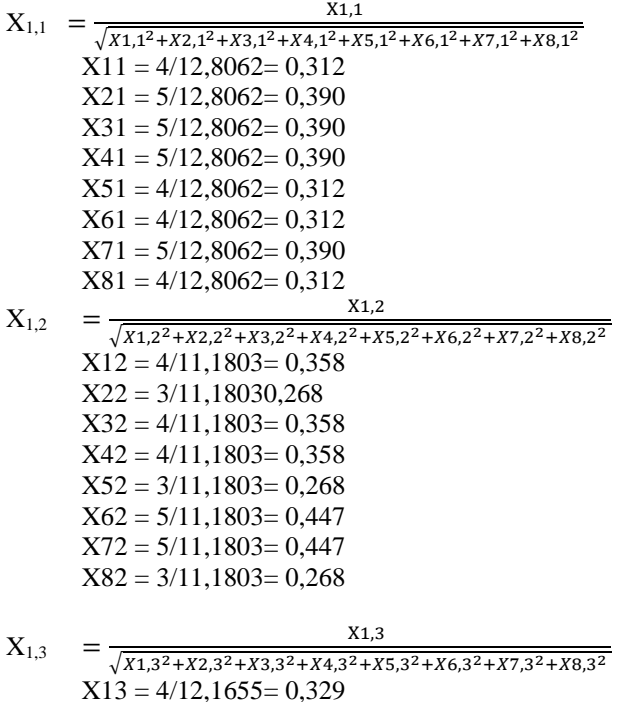

6

*Journal homepage: https://ojs.trigunadharma.ac.id/*

Vol. , No. , Juli 2018, pp. P-ISSN: 1978 - 6603 E-ISSN: 2615 - 3475

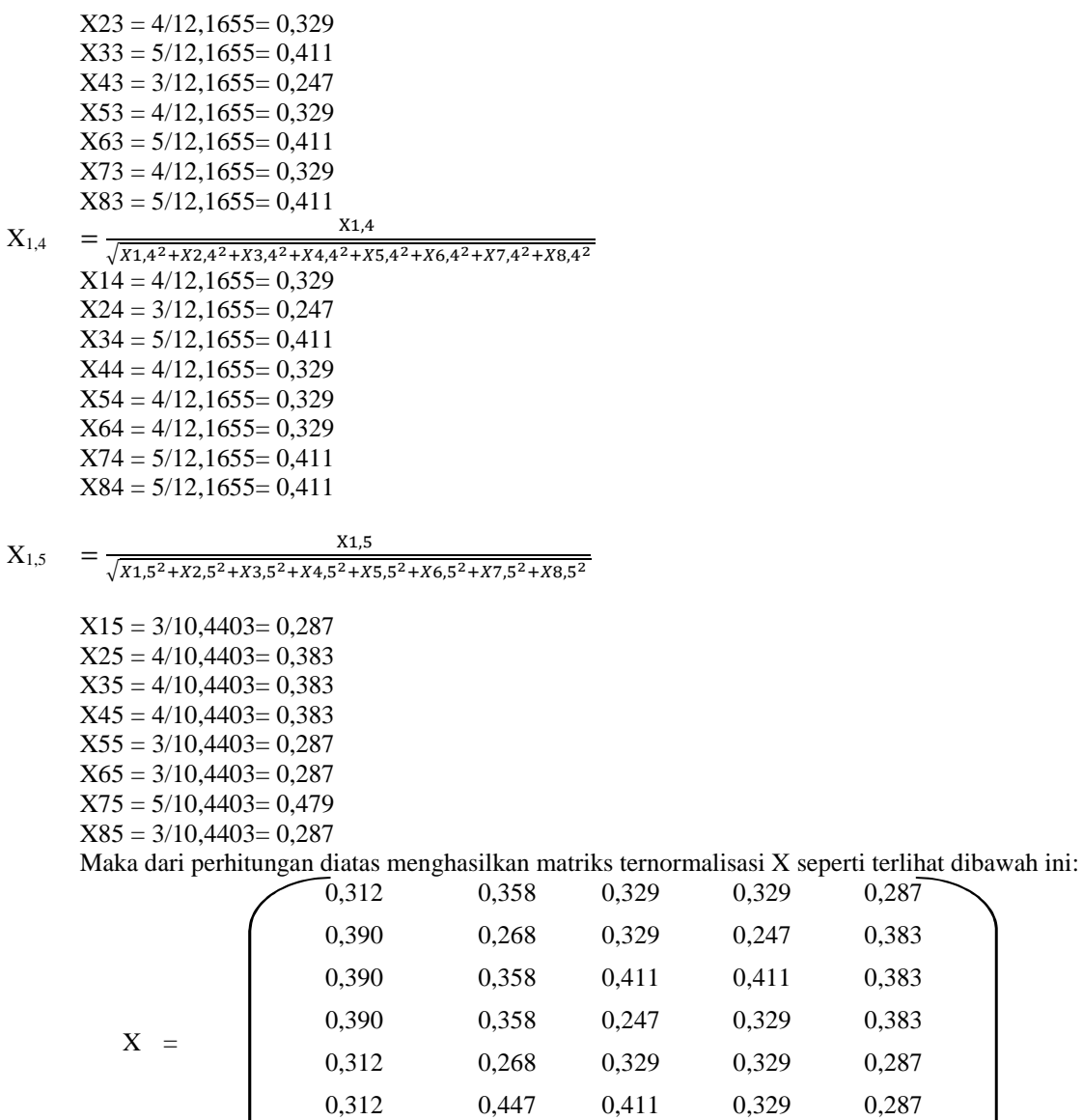

Selanjutnya menghitung Nilai Optimasi *Multi objektif* MOORA (Max). Berikut proses penghitungan nilai optimasi *multi objektif* MOORA dengan menggunakan persamaan dibawah ini.

0,390 0,447 0,329 0,411 0,479 0,312 0,268 0,411 0,411 0,287

 $0,287$ 0,383 0,383 0,383 0,287

$$
y_i = \sum_{j=1} x_{ij} - \sum_{j=g+1} x_{ij}
$$
  
\nDimana w (bobot kriteria) adalah {0.25 ; 0.25 ; 0.20 ; 0.20 ; 0.10}  
\nY1 = (0,312\*0,25) + (0,358\*0,25) + (0,329\*0,20) + (0,329\*0,20) + (0,287\*0,10) = 0,328  
\nY2 = (0,390\*0,25) + (0,268\*0,25) + (0,329\*0,20) + (0,247\*0,20) + (0,383\*0,10) = 0,318  
\nY3 = (0,390\*0,25) + (0,358\*0,25) + (0,411\*0,20) + (0,411\*0,20) + (0,383\*0,10) = 0,390  
\nY4 = (0,390\*0,25) + (0,358\*0,25) + (0,247\*0,20) + (0,329\*0,20) + (0,383\*0,10) = 0,340  
\nY5 = (0,312\*0,25) + (0,268\*0,25) + (0,329\*0,20) + (0,329\*0,20) + (0,287\*0,10) = 0,305  
\nY6 = (0,312\*0,25) + (0,447\*0,25) + (0,411\*0,20) + (0,329\*0,20) + (0,287\*0,10) = 0,367

*Journal homepage: https://ojs.trigunadharma.ac.id/*

7

Vol. , No. , Juli 2018, pp. P-ISSN: 1978 - 6603 E-ISSN: 2615 - 3475

 $Y7 = (0,390*0,25) + (0,447*0,25) + (0,329*0,20) + (0,411*0,20) + (0,479*0,10) = 0,405$ 

 $Y8 = (0,312*0,25) + (0,268*0,25) + (0,411*0,20) + (0,411*0,20) + (0,287*0,10) = 0,338$ 

Maka dari total hasil perhitungan diatas bisa disimpulkan bahwa alternatif yang layak diberi pinjaman yaitu alternatif yang memiliki nilai 0,320 atau lebih. Sehingga hasil keputusan tampil seperti dibawah ini.

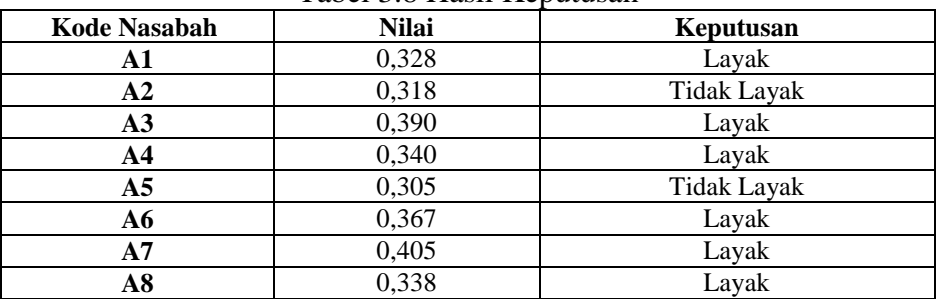

# Tabel 3.8 Hasil Keputusan

## **3.2 Hasil**

Berikut ini merupakan hasil tampilan Sistem Pendukung Keputusan Menentukan Kelayakan Pinjaman Nasabah Pada BMT Bina Mitra Mandiri metode MOORA.

## 1. *Form* Data Nasabah

Tampilan ini berisikan tentang data nasabah yang berfungsi sebagai media dalam memasukan data nasabah baru dan juga mengubah serta menghapus data nasabah. Tampilan *form* dirancang agar mudah untuk digunakan oleh *user.* Adapun tampilan *form* data nasabah adalah sebagai berikut:

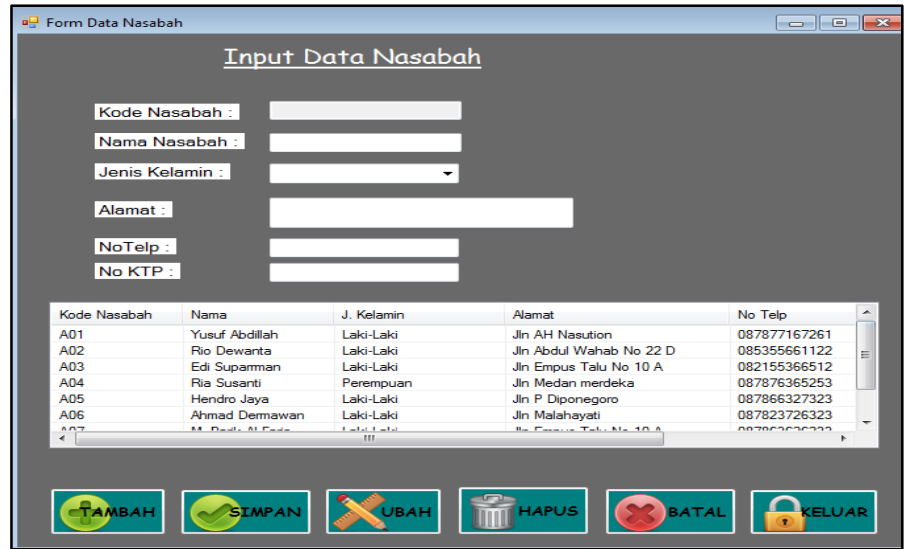

Gambar 4.3 Tampilan *Form* Data Nasabah

Adapun fungsi-fungsi dari tombol yang terdapat dalam *form* data nasabah yaitu :

- Tambah : mengaktifkan *textbox* yang ada pada *form*
- Simpan : menyimpan data nasabah baru
- Ubah : mengubah data-data yang dianggap salah
- Hapus : menghapus data-data yang dianggap tidak perlu
- Batal : membatalkan penginputan data dan membersihkan *form*
- Keluar : keluar dari *form* nasabah

2. *Form* Nilai Kriteria Nasabah

**Jurnal Cyber Tech** Vol. , No. , Juli 2018, pp. P-ISSN: 1978 - 6603 E-ISSN: 2615 - 3475

Tampilan nilai kriteria ini berisikan tentang data nilai kriteria tiap alternatif yang akan dihitung dengan metode MOORA. Adapun cara penggunaannya dengan terlebih dahulu memilih alternatif yang akan diisi nilainya, lalu isi nilai tiap kriteria yang ada. Tampilan *form* kriteria nasabah dapat dilihat pada gambar berikut ini:

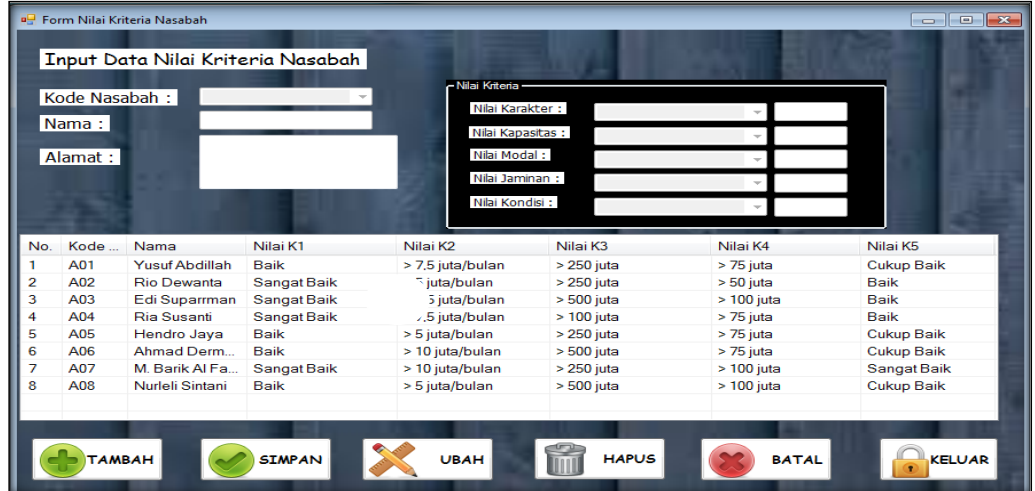

Gambar 4.4 Tampilan *Form* Nilai Kriteria Nasabah

Adapun fungsi-fungsi dari tombol yang terdapat dalam *form* nilai kriteria yaitu :

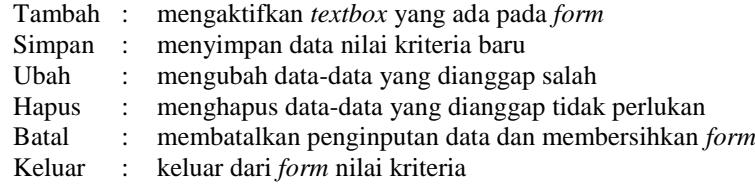

# 3 *Form* Proses Pengambilan Keputusan

Tampilan *form* keputusan ini berfungsi untuk mengisi nilai kriteria tiap nasabah kemudian melakukan proses perhitungan nilai kriteria tersebut dan menampilkan hasil penilaian. Adapun hasil perhitungannya tampil dalam bentuk *listview*. Klik tombol proses untuk memulai perhitungan dengan metode MOORA, setelah itu klik cetak laporan untuk melihat dalam bentuk laporan. Tampilan *form* proses pengambilan keputusan adalah sebagai berikut :

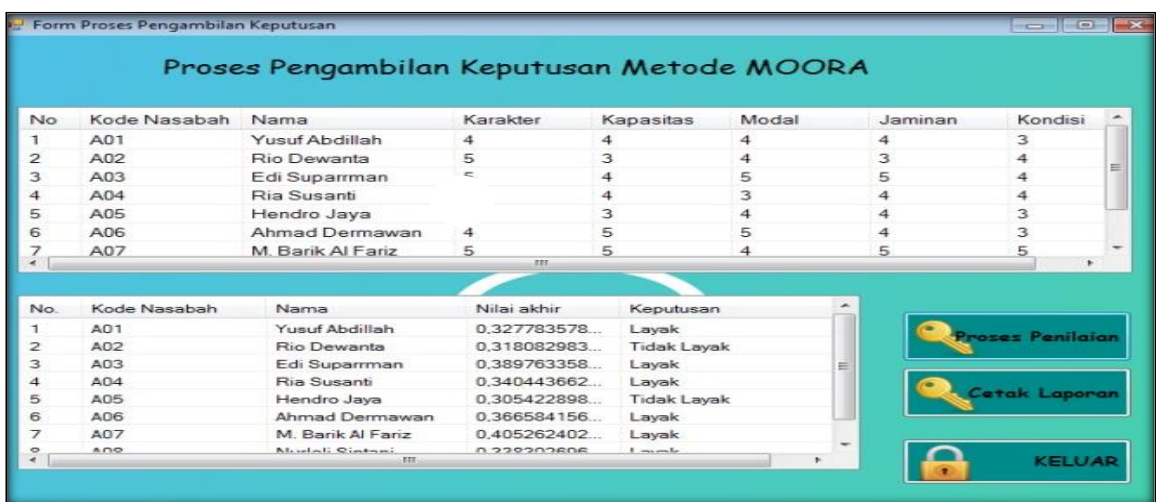

Gambar 4.5 Tampilan *Form* Proses Pengambilan Keputusan

Adapun fungsi-fungsi dari tombol yang terdapat dalam *form* proses pengambilan keputusan yaitu : Proses : melakukan proses perhitungan dengan metode MOORA.

## **Jurnal Cyber Tech**

Vol. , No. , Juli 2018, pp. P-ISSN: 1978 - 6603 E-ISSN: 2615 - 3475

Cetak Laporan : menampilkan laporan hasil keputusan

Keluar : keluar dari *form* proses pengambilan keputusan.

# 4 *Form* Laporan Keputusan

| <b>BMT BINA MITRA MANDIRI</b><br><b>BINA MITRA</b><br><b>MANDIRI</b><br>Jalan Asahan No 36 Siopat Suhu Pematang Siantar |                     |                    |                    |                                           |  |
|----------------------------------------------------------------------------------------------------|---------------------|--------------------|--------------------|-------------------------------------------|--|
| Laporan Hasil Keputusan Kelayakan Pinjaman                                                                              |                     |                    |                    |                                           |  |
| No.                                                                                                    | <b>Kode Nasabah</b> | Nama Nasabah       | <b>Total Nilai</b> | Keputusan                                 |  |
| $\mathbf{1}$                                                                                                    | A07                 | M. Barik Al Fariz  | 0.405              | Layak                                     |  |
| $\overline{2}$                                                                                                    | A03                 | Edi Suparman       | 0.390              | Layak                                     |  |
| 3                                                                                                    | A06                 | Ahmad Dermawan     | 0.367              | Layak                                     |  |
| 4                                                                                                    | A <sub>04</sub>     | <b>Ria Susanti</b> | 0.340              | Lavak                                     |  |
| 5.                                                                                                    | A08                 | Nurleli Sintani    | 0.338              | Layak                                     |  |
| 6                                                                                                    | A01                 | Yusuf Abdillah     | 0.328              | Layak                                     |  |
| $\tau$                                                                                                    | A02                 | <b>Rio Dewanta</b> | 0.318              | <b>Tidak Layak</b>                        |  |
| s                                                                                                    | A05                 | Hendro Jaya        | 0,305              | <b>Tidak Layak</b>                        |  |
|                                                                                                    |                     |                    |                    | P. Siantar, 15/07/2018<br>Diketahui Oleh: |  |
|                                                                                                    |                     |                    |                    | Hoironi Hasibuan, SE                      |  |

Gambar 4.6 *Preview* Laporan Keputusan

## **4 KESIMPULAN**

Beberapa Kesimpulan yang dapat diambil dari penelitian ini adalah :

- 1. Penerapan Metode MOORA dalam Sistem Pendukung Keputusan Kelayakan Pinjaman Nasabah pada BMT Bina Mitra Mandiri dapat memberikan rekomendasi kepada pengambil keputusan berupa keputusan pemilihan berdasarkan nilai akhir yang diperoleh oleh masing-masing alternatif nasabah. Kelebihan lain dari sistem yang dibagun adalah dapat melakukan penilaian kelayakan pinjaman data dalam jumlah yang banyak.
- 2. Sistem pendukung keputusan kelayakan pinjaman Nasabah pada BMT Bina Mitra Mandiri dengan menggunakan metode MOORA berhasil dibangun dan berjalan dengan baik.
- 3. Hasil perhitungan manual dibandingkan dengan hasil keluaran sistem pendukung keputusan memiliki hasil yang sama. Hal ini menunjukan bahwa sistem pendukung keputusan yang dibangun dapat memproses perhitungan bobot penilaian keputusan dengan baik.
- 4. Metode MOORA dapat digunakan sebagai sebuah alat bantu untuk melakukan penilaian kelayakan pinjaman nasabah secara tepat dan akurat sesuai dengan ketentuan/kriteria dan dapat dijadikan dasar dalam menetapkan keputusan secara lebih rasional.

## **UCAPAN TERIMA KASIH**

Puji syukur kehadirat Tuhan Yang Maha Esa atas izin-Nya yang telah melimpahkan rahmat, taufik dan hidayah-Nya sehingga dapat menyelesaikan jurnal ilmiah ini dengan baik. Ucapan terima kasih teristimewa ditujukan untuk kepada kedua orang tua, yang telah mengasuh, membesarkan dan selalu memberikan doa, motivasi serta pengorbanan baik bersifat moril maupun materil yang tidak terhingga selama menjalani pendidikan. Ucapan terima kasih yang sebesar-besarnya juga ditujukan terutama kepada Bapak Rudi Gunawan, SE., M.Si., selaku Ketua Sekolah Tinggi Manajemen Informatika Dan Komputer (STMIK) Triguna Dharma Medan. Bapak Zulfian Azmi, ST., M.Kom., selaku Wakil Ketua I Bidang Akademik STMIK Triguna Dharma Medan. Bapak Marsono, S.Kom., M.Kom., selaku Ketua Program Studi Sistem Informasi STMIK Triguna Dharma Medan. Bapak Nurcahyo Budi Nugroho, S.Kom., M.Kom., selaku Dosen Pembimbing I yang telah memberikan saran, arahan dan dukungannya serta motivasi, sehingg penelitian ini dapat terselesaikan dengan baik dan tepat waktu. Bapak Asyahri Hadi Nasyuha, S.Kom., M.Kom., selaku Dosen Pembimbing II yang telah memberikan bimbingan tata cara penulisan, saran dan motivasi sehingga penelitian ini dapat terselesaikan dengan baik dan tepat waktu. Seluruh Dosen, Staff dan Pegawai di STMIK Triguna Dharma Medan.

#### **REFERENSI**

#### **Jurnal Cyber Tech** Vol. , No. , Juli 2018, pp. P-ISSN: 1978 - 6603 E-ISSN: 2615 - 3475

- [1] Hamdani, Selywita Deviana, 2013. Sistem Pendukung Keputusan Pemilihan Supplier Obat Menggunakan Metode Fuzzy Tsukamoto. Jurnal Ilmiah SISFOTENIKA,3(1),22.
- [2] Latjamudin,Al-Bahra Bin, 2012, *Analisis Dan Design Sistem Informasi*, Yogyakarta.
- [3] Nofriansyah Dicky, Defit Sarjon, 2017.Multi Criteria Decision Making (MCDM) pada Sistem Pendukung Keputusan, Yogayakarta
- [4] Rosa A. S & M. Shalahuddin, 2013, Rekayasa Perangkat Lunak Terstruktur dan Berorientasi Objek, Bandung: Informatika Bandung.
- [5] YA Elisabet, Sudewi, AW Cindi Amelia, 2016. Sistem Pendukung Keputusan Kelayakan Sertifikasi Guru dengan Menggunkan Metode SAW (Simple Additive Weighting) (Studi Kasusu : SMAN 1 Pringsewu). Jurnal TAM( Technology Acceptance Model),7,17-18.

#### **BIBLIOGRAFI PENULIS**

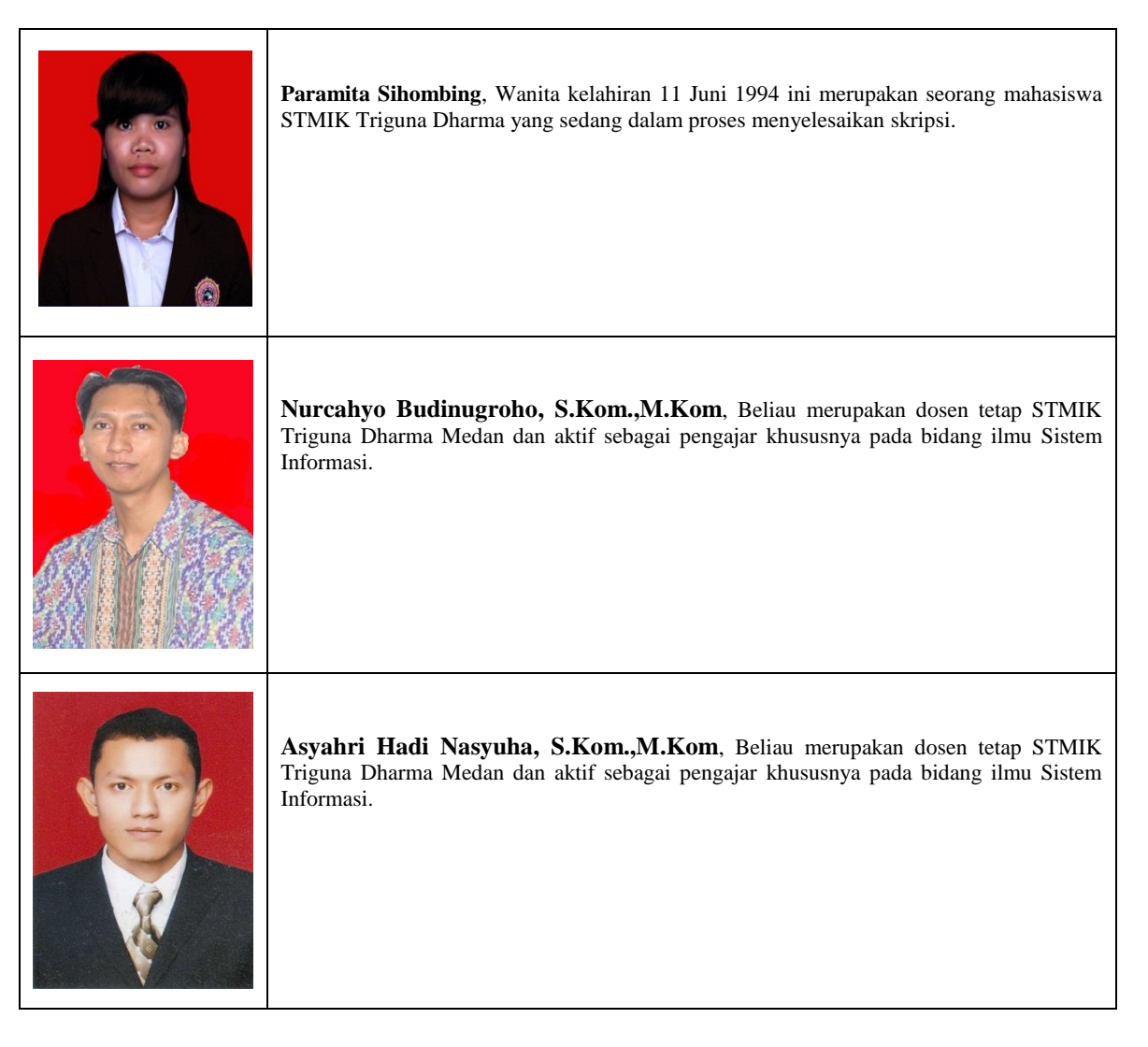